## **Инструкция по подключению к вебинару «Организация летнего досуга детей в 2020 г. Региональный проект «Каникулы-онлайн»**

1. Перейти на сайт<http://doobr71.ru/> .

2. Слева вверху выбрать вкладку «Личный кабинет».

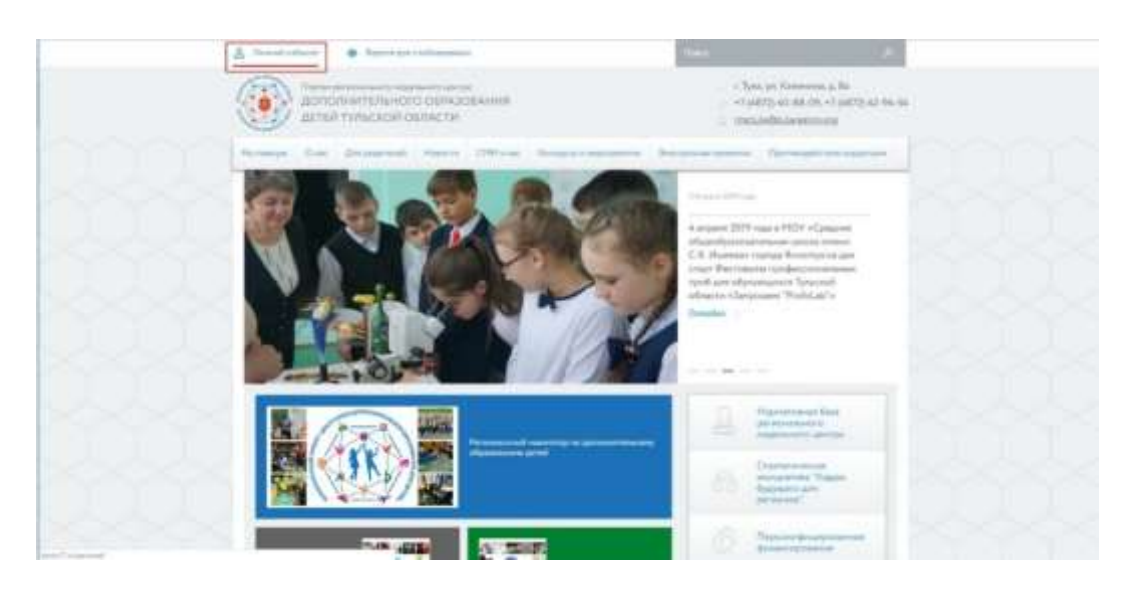

3. В открывшемся окне:

3.1. Если ранее регистрация уже осуществлялась ранее, то ввести логин и пароль и нажать кнопку «Войти». После этого перейти к **пункту 8** данной инструкции.

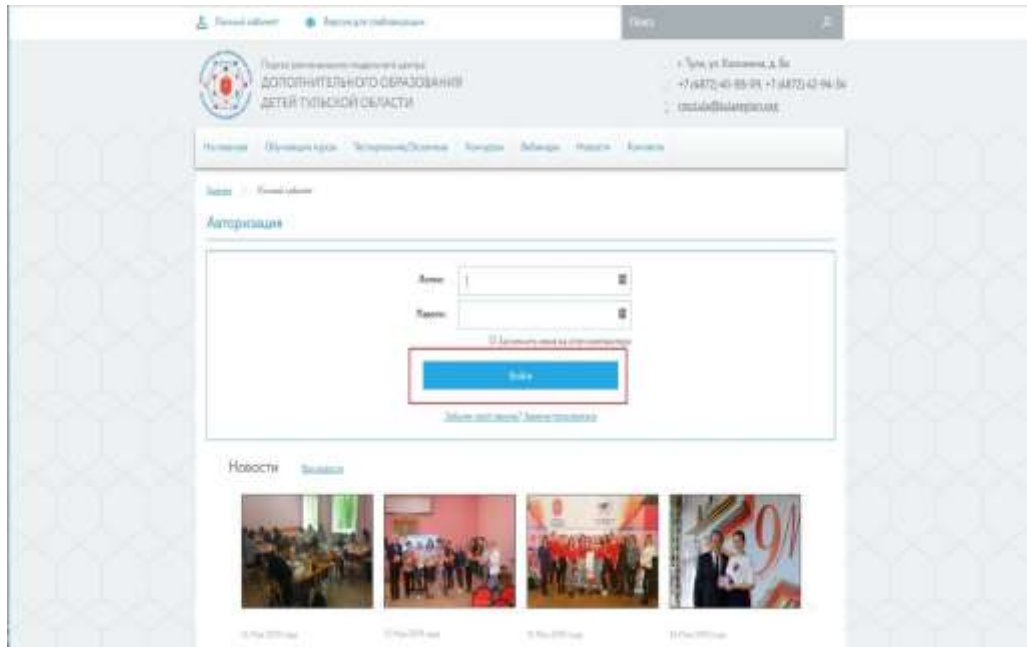

3.2. Если ранее регистрации не было, то нажать вкладку «Зарегистрироваться».

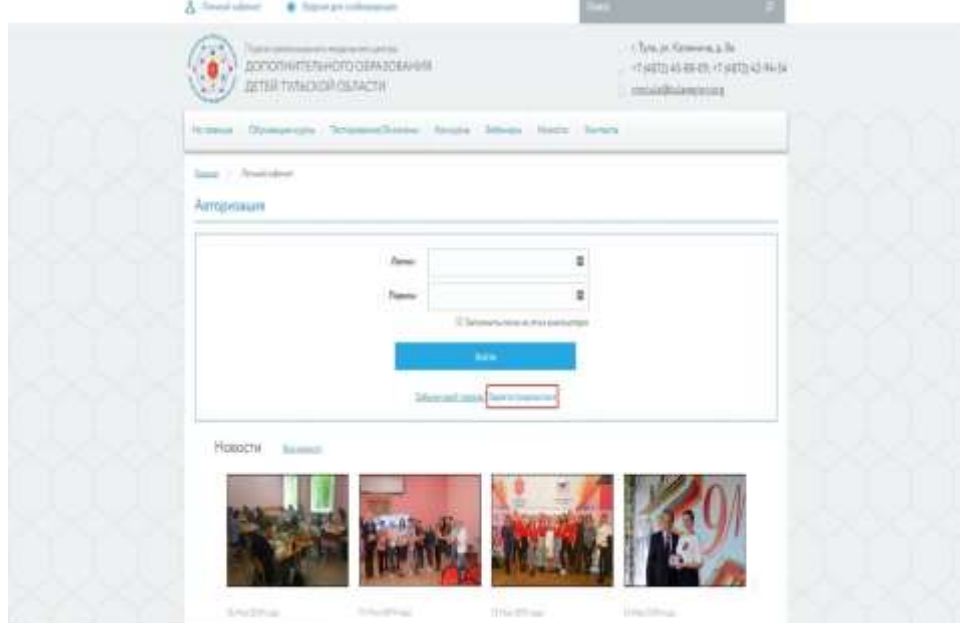

4. В открывшемся окне заполнить все обязательные поля (логин, пароль, подтверждение пароля, адрес электронной почты, имя, фамилия, город, дата рождения, учебное заведение, код на картинке (капча)). После полного заполнения нажать кнопку «Регистрация».

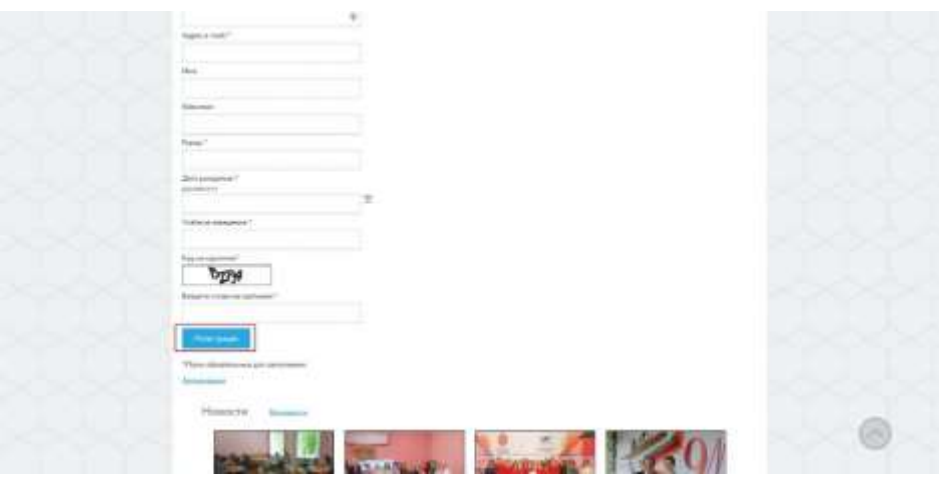

5. После этого на электронную почту, которая была указана при регистрации, поступит сообщение с подтверждением регистрации.

6. Перейти во вкладку «Личный кабинет» (пункт 1 и 2 данной инструкции).

7. Вводим логин и пароль, который был указан при регистрации и нажимаем кнопку «Войти».

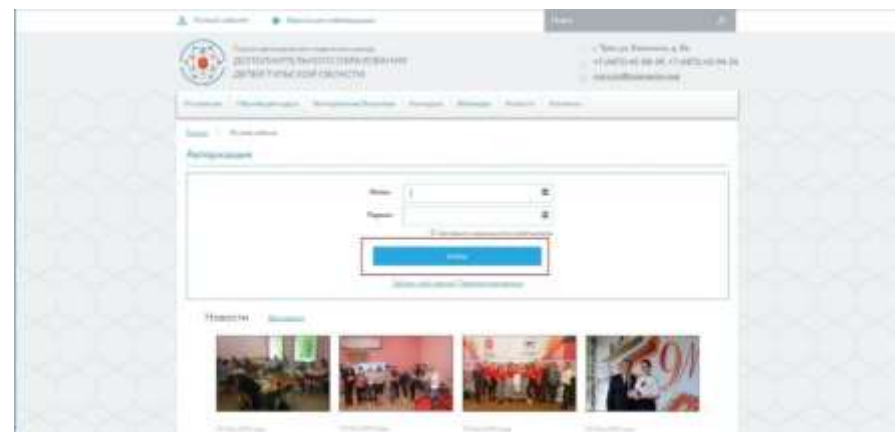

**8.** Откроется окно личного кабинета, в котором слева в меню выбираем «Вебинары».

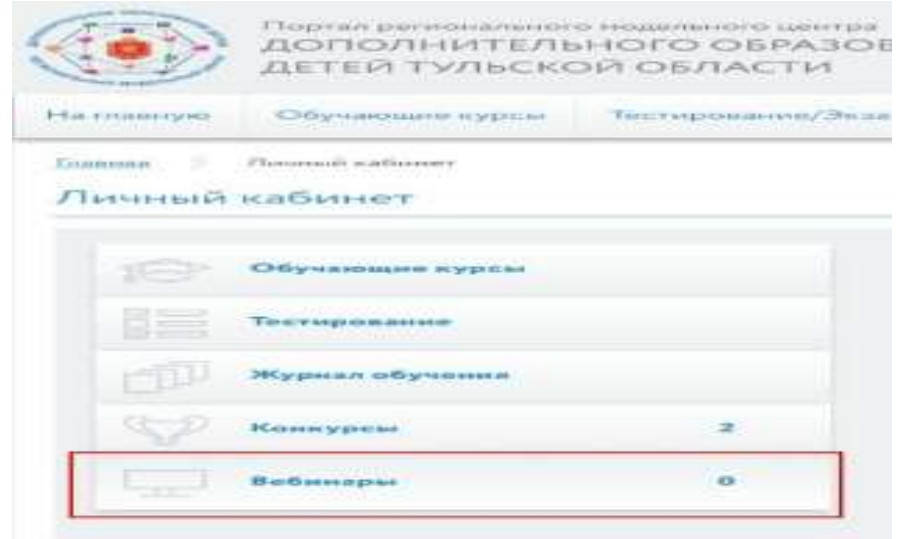

*Примечание:* Действия, описанные в инструкции под пунктами 9-13, будут доступны 26.05.2020 года за 10-20 минут до начала вебинара. 9. В окне «Вебинары» нажать кнопку «Подробнее».

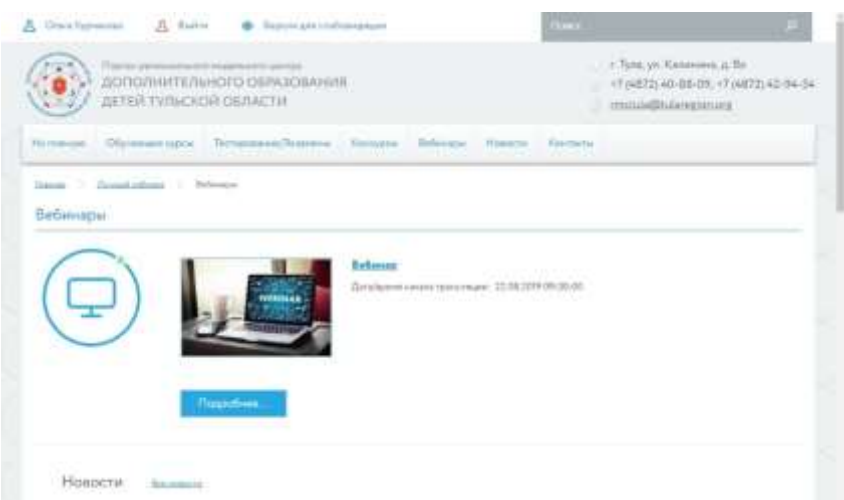

10. В открывшемся окне выбираем «Войти».

3

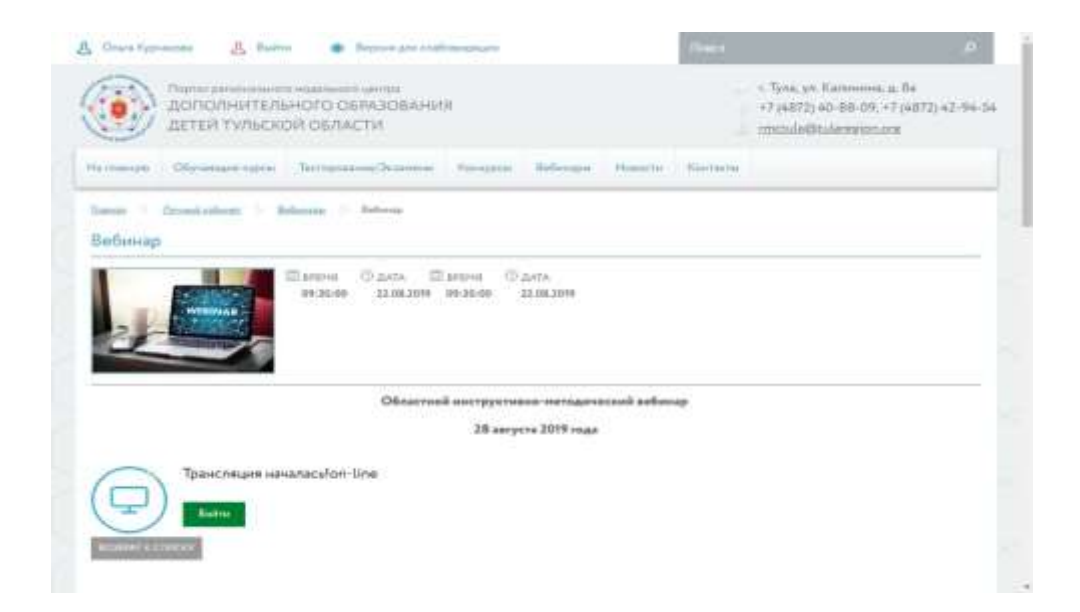

4

11. В случае появления окон (скриншоты ниже) сначала нажать «Дополнительно», затем нажать «Перейти на сайт» (актуально для браузеров GoogleChrome, Яндекс Браузер).

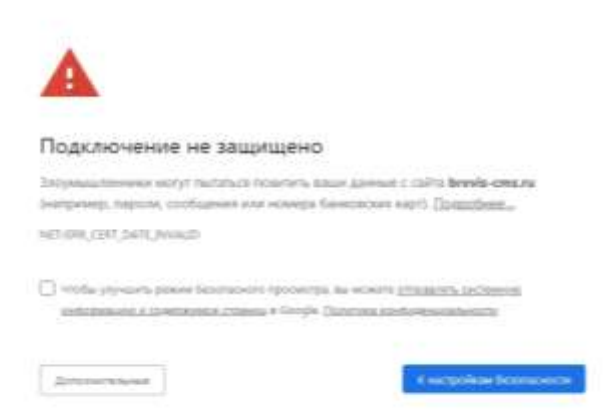

12. В открывшемся окне выбираем «Только слушать».

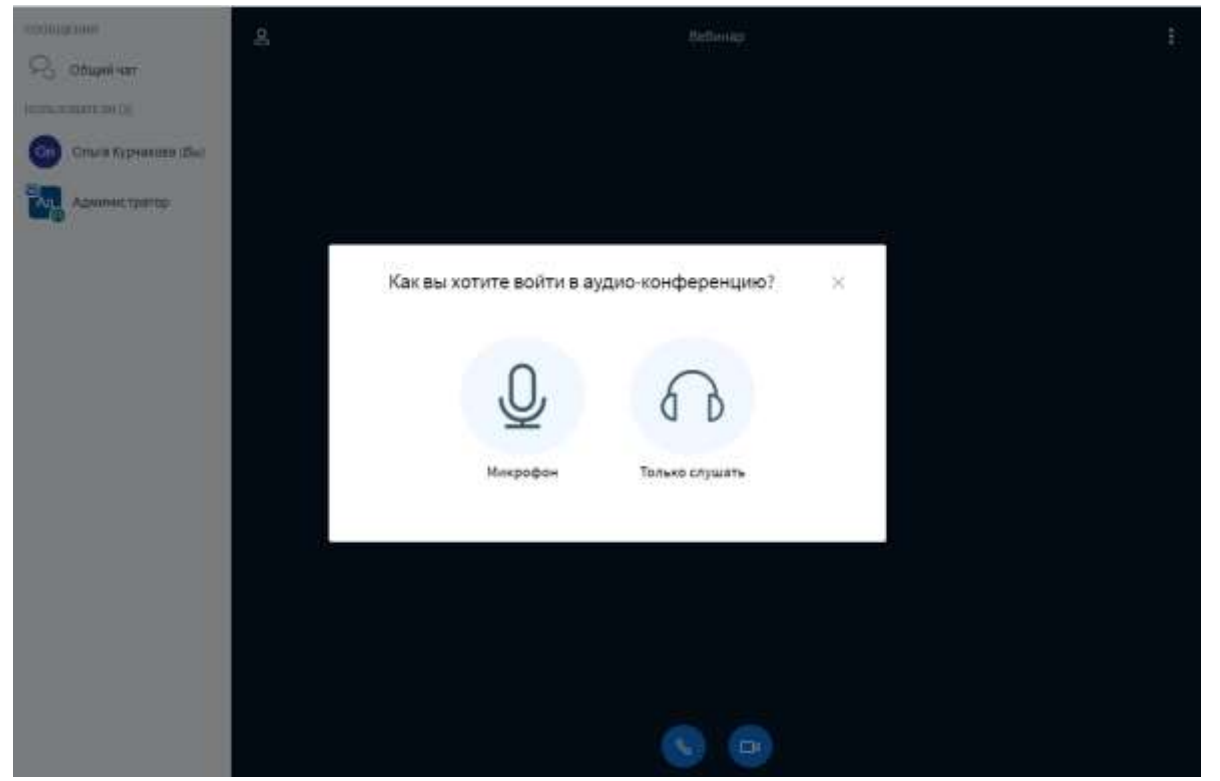

13. Произойдёт загрузка «Подключение» и вебинар запустится автоматически.

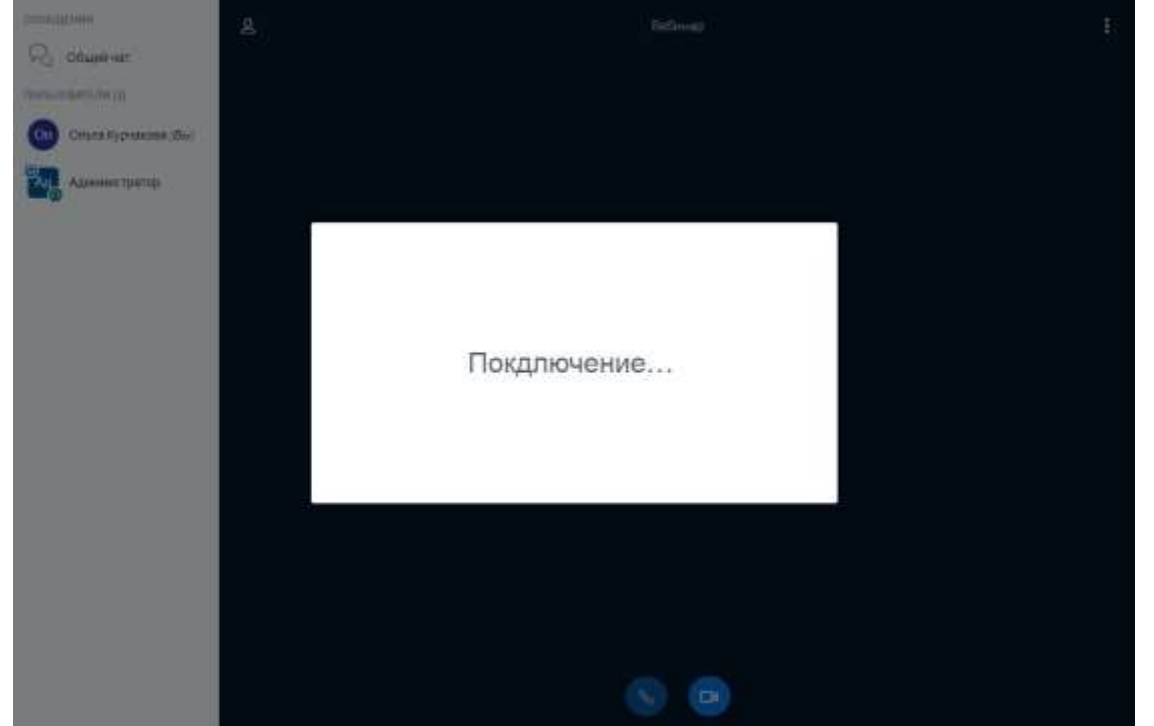